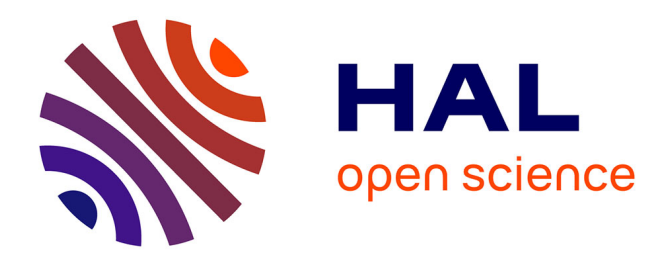

# **Autour du logiciel "Euclide", un groupe recherche-action au CAFIP de Douai**

André Bailleux

## **To cite this version:**

André Bailleux. Autour du logiciel "Euclide", un groupe recherche-action au CAFIP de Douai. Bulletin de l'EPI (Enseignement Public et Informatique), 1990, 59, pp.159-167. edutice-00001062

# **HAL Id: edutice-00001062 <https://edutice.hal.science/edutice-00001062>**

Submitted on 8 Nov 2005

**HAL** is a multi-disciplinary open access archive for the deposit and dissemination of scientific research documents, whether they are published or not. The documents may come from teaching and research institutions in France or abroad, or from public or private research centers.

L'archive ouverte pluridisciplinaire **HAL**, est destinée au dépôt et à la diffusion de documents scientifiques de niveau recherche, publiés ou non, émanant des établissements d'enseignement et de recherche français ou étrangers, des laboratoires publics ou privés.

## **AUTOUR DU LOGICIEL "EUCLIDE" UN GROUPE RECHERCHE-ACTION AU CAFIP DE DOUAI**

## **André BAILLEUX**

## **ORIGINE ET PUBLIC**

Voilà trois ans qu'apparaissait EUCLIDE !

Nombreux sont les collègues, qui depuis ont acquis ce logiciel écrit en logo inscrit au catalogue des licences mixtes.

Surprise ! Euclide est un langage et en lui-même c'est un logiciel qui ne fait rien. Quelle déception, quand après quatre minutes de chargement, on se retrouve avec un point d'interrogation sur l'écran, signe d'invite cher aux logoïstes.

Nombreux sont les collègues rencontrés au cours de stages ou réunions, qui sont au regret de constater que travailler avec EUCLIDE suppose une certaine formation (au moins quelques connaissances élémentaires du logo) et qu'il serait intéressant de trouver un document contenant des applications de ce langage fait pour la géométrie plane.

Il fallait répondre à cette attente ....

Mis en place en octobre 1989, le groupe recherche-action "Euclide en Quatrième" comprend onze enseignants de mathématiques autour de l'animateur, formateur académique en informatique pédagogique.

A une exception près, tous enseignent en classe de quatrième, ont un "passé LOGO" ; certains ont même une formation de niveau 1 (animateur de site).

Tous ont manifesté un certain intérêt pour le logiciel EUCLIDE, sont déjà utilisateurs de ce logiciel mais travaillent plus ou moins isolément dans leurs établissements.

## **OBJECTIF**

Ecrire des séquences pédagogiques pour la classe de quatrième intégrant l'utilisation du logiciel EUCLIDE.

L'idée première est d'écrire un document traitant les points du programme de géométrie de quatrième, où l'utilisation d'EUCLIDE apporte un plus par rapport aux outils traditionnels de la géométrie, que nous ne négligeons surtout pas.

### **ORGANISATION**

- Stage de trois jours en continu en début d'année pour harmoniser les niveaux, structurer le groupe, compléter la formation, mettre au point le programme de l'année.

Au cours de cette session, nous avons reçu la visite de deux I.P.R qui ont ainsi manifesté leur caution au projet de recherche-action.

- Une journée par mois de novembre à juin : compte-rendu des expérimentations en classe, préparation des documents pédagogiques et des modules s'y rapportant, rédaction des fiches dont la réalisation technique est assurée par le formateur (utilisation de la P.A.O !).

## **EUCLIDE EN CLASSE**

On peut concevoir l'utilisation d'EUCLIDE de deux manières :

- EUCLIDE est un langage : il faut programmer et mener cette activité avec nos élèves n'est pas facile. Cela peut demander du temps et n'est pas toujours compatible avec la pesanteur des contenus et la polarisation par les programmes.

Certes, faire programmer l'élève dans un langage, dont la syntaxe et le vocabulaire sont raisonnablement proches du langage mathématique, est très enrichissant : rigueur de la programmation, approche de l'algorithmique sont des moyens importants de réflexion, de précision dans le langage utilisé ; de plus le passage d'un langage à un autre est un moyen privilégié d'analyse et apparaît comme une composante indispensable d'évaluation formative.

- EUCLIDE est un outil : il permet de préparer des séquences pédagogiques. Nul besoin d'être un utilisateur averti : après quelques jours d'initiation, chacun peut être en mesure d'écrire des

outils intéressants, des modules utilisables en classe. Par le biais d'EUCLIDE, il est ainsi possible de se perfectionner au langage LOGO.

(Des stages "Outils logo pour la classe" sont inscrits au PAF et permettent en 30 heures d'être autonome avec LOGO et EUCLIDE).

C'est cette deuxième utilisation que privilégie le groupe rechercheaction : écrire des séquences pédagogiques, les tester en classe, échanger les réactions des professeurs et des élèves, produire un document (éventuellement diffusable !) ...

Ecrire une séquence avec EUCLIDE, c'est avoir une certaine idée de l'utilisation de l'outil informatique. Nous sommes tous convaincus que la salle informatique ne doit pas être trop exiguë, réduite à une salle "laboratoire" avec ses postes de travail où l'élève n'a pas toujours la place pour prendre des notes.

La salle informatique doit permettre le travail en ateliers :

- l'atelier informatique où l'ordinateur est un outil comme le compas ou l'équerre, outil devant lequel l'apprenant doit être plus ou moins actif, ayant plus qu'à "jouer du clavier" c'est à dire observer, comprendre, prendre des notes.
- l'atelier "classe normale" où l'activité papier-crayon est possible et permet le réinvestissement immédiat du travail informatique.

Une telle organisation permet d'utiliser le site informatique avec une classe à effectif normal (25 à 30 élèves).

Bien sûr, il y a toujours des problèmes de planning de salle (est-il nécessaire d'accaparer le site, une heure par semaine ?), des problèmes de matériel (maudites RAM ou connectique dont les moindres mouvements brusques obligent à recharger EUCLIDE et à patienter quelques minutes !).

Passant outre ces considérations techniques (qui font malheureusement souvent reculer certains collègues !), il faut organiser la classe et prévoir plusieurs fiches :

- une fiche "activité découverte" : une situation-problème souvent à traiter sur papier et qui permet de fixer les objectifs du travail, qui met le sujet en route,
- une fiche "activité d'acquisition" où l'ordinateur intervient : EUCLIDE permet de concevoir une figure dynamique, de multiplier les configurations avant de conjecturer après examen

d'un nombre suffisant de cas (étudier plusieurs cas de figures en mode papier/crayon est souvent mal perçue par l'élève qui ne comprend pas toujours l'utilité de cette répétition).

- une ou des fiches "activités d'exploitation" qui permettent à chacun de réinvestir, de vérifier les acquis par des exercices ou des constructions faisant appel aux outils traditionnels de dessin géométrique.

Souvent l'une d'elles est un travail à terminer à la maison.

Dans la classe, on note une certaine indépendance des élèves travaillant sur ordinateur, ce qui permet plus de disponibilité pour l'enseignant pour conseiller, susciter la recherche, provoquer les acquisitions, vérifier le bon maniement des outils de dessin. Plus de facilité, aussi, pour observer comment chacun procède pour travailler, pour mener à bien le travail donné et pour repérer les points faibles de chacun.

## **APPRENDRE AVEC EUCLIDE**

Apprendre à écrire et par là même à lire des consignes, voilà une activité qu'autorise EUCLIDE.

- Activité problème pour fixer l'objectif
- Observation sur ordinateur, prise de notes : l'élève observe, note les étapes, les éléments de la construction
- Ecrire / Lire des consignes : il rédige le programme de construction avant de le soumettre à un camarade pour exécution de la figure sur papier.
- Synthèse : échange et discussion des stratégies mises en oeuvre.
- Réinvestissement dans la construction d'une figure ou dans la résolution d'un exercice.

Selon la classe, le cours suivant pourra être consacré à la démonstration. L'intérêt de l'ordinateur est de pouvoir recommencer plusieurs fois le travail en changeant la configuration. L'élève est actif puisqu'il doit choisir des points, quelquefois provoquer le tracé d'un élément à l'aide des instructions élémentaires d'EUCLIDE.

Il n'est pas rare d'observer grâce à l'ordinateur certains déblocages que l'on peut provoquer en faisant travailler les élèves en binômes. (l'hétérogénéité des classes peut rendre service quelquefois!).

## **POUR CONCLURE**

Difficile de juger le travail d'un groupe que l'on anime.

Convaincus de l'intérêt d'un logiciel comme EUCLIDE, nous l'étions depuis longtemps.

Satisfaits des séquences produites, nous le sommes car aucune n'a été un échec avec les élèves, bien au contraire. A un moment donné, toute action pédagogique présente toujours un défaut que l'on n'avait pas prévu et cela nous permet de nous remettre régulièrement en cause et de mieux nous investir encore.

Intéressés, nous le sommes surtout par cette forme de travail : la recherche action est à développer dans de nombreux domaines pédagogiques et il y a encore beaucoup à faire dans le domaine de l'informatique pédagogique avec l'arrivée de logiciels et de matériels toujours plus performants.

> André BAILLEUX Formateur / animateur du groupe CAFIP DOUAI, Mars 1990

### **GROUPE RECHERCHE ACTION - EUCLIDE AMING** Cafip DOUAI - Année 1989-90

**ANNEXE** 

Fiche Professeur

REGIONNEMENT DU PLAN

#### **Objectifs**

Trouver le régionnement du plan par la médiatrice

#### Lecon préalable

Aucune

#### Pré-requis

- Définition de la médiatrice d'un segment
- Savoir tracer la médiatrice d'un segment

#### Instructions Euclide nécessaires à l'élève

Aucune . Il lui suffit de charger EUCL4F04

#### Expérimentation proposée

#### Activité sur feuille

Etude de deux situations-problèmes à propos du régionnement du plan par la médiatrice : Le satellite, Les trois îles (fiche 4.1)

Exercices de réinvestissement (fiche 4.3)

#### Activité sur ordinateur

On propose à l'élève de cibler deux points A et B, puis chaque fois qu'il ciblera de nouveau l'écran, un nuage de points (10) apparaîtra. Il sera de couleur blanche si les points sont plus proches de A que de B et rouge sinon.

La possibilité de créer un nouveau nuage se répète 4 fois.

On lui demande de compléter la fiche, mais s'il n'a pas assez expérimenté, il peut taper ESSAI pour créer un nouveau nuage en ciblant où il veut.

Quand il juge l'expérimentation suffisante, il peut taper CONCLURE pour voir apparaître en dialogue ce qu'est la frontière et la voir se dessiner.

On pourra permettre éventuellement à l'élève d'accéder au module de construction d'une médiatrice par : RAMENE "MEDIAT2

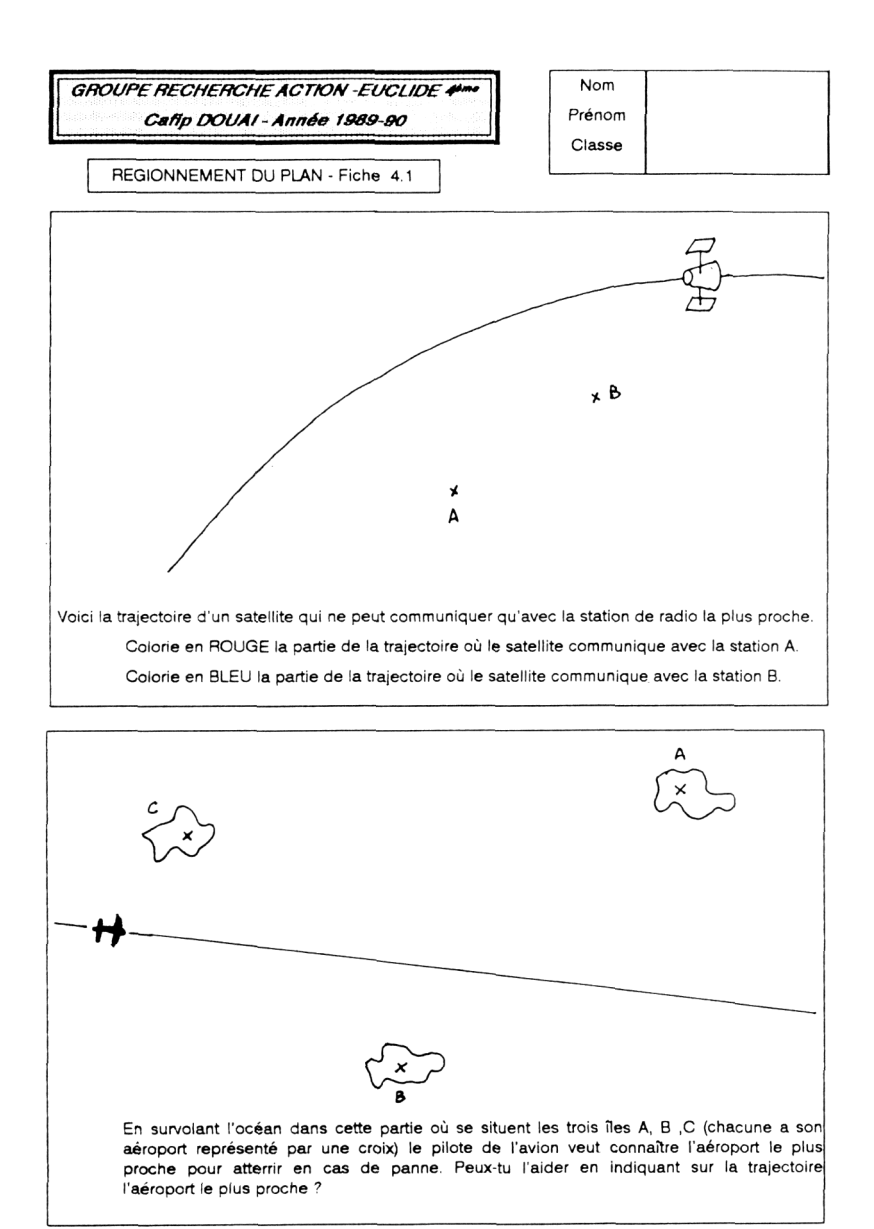

 $N$ om

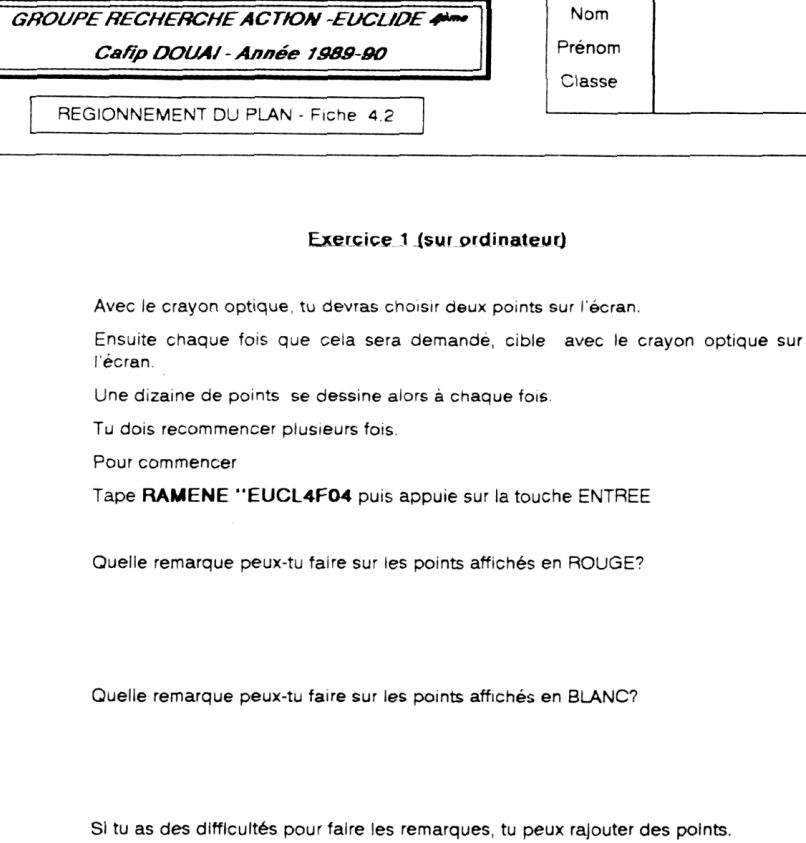

Pour cela, tape ESSAI, appuie sur la touche ENTREE et suis les instructions.

Complète

La frontière qui sépare les points blancs des points rouges est.........

Si tu as des difficultés pour compléter, tape CONCLURE puls appule sur la touche ENTREE.

Tu pourras aussi replacer des points avec ESSAI pour vérifier tes remarques.

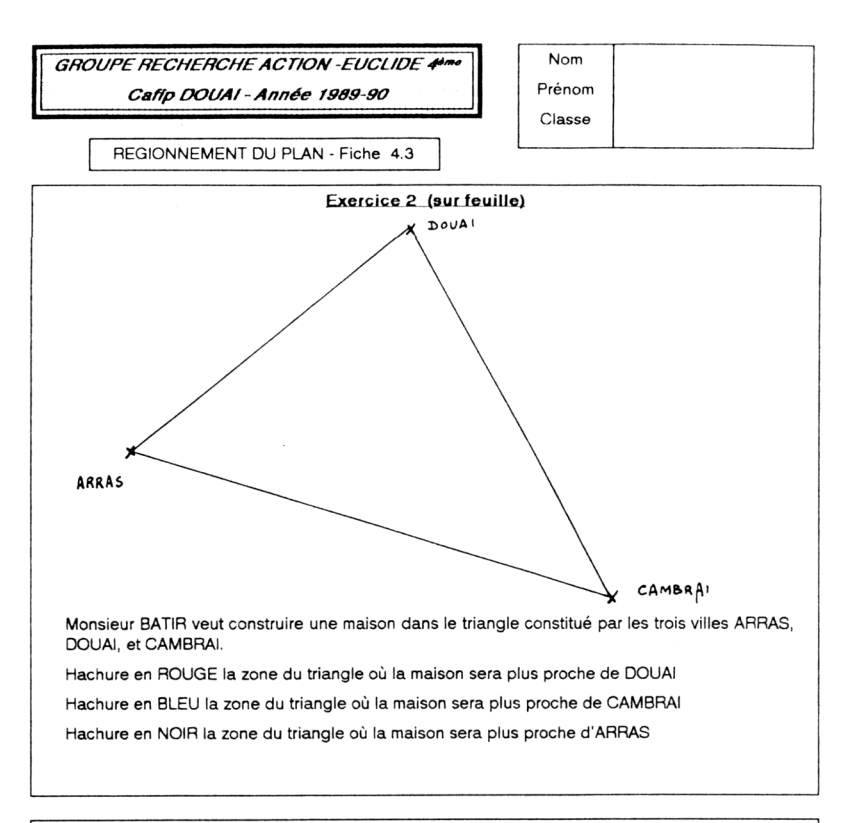

#### Exercice 3 (sur feuille)

Construis un carré ABCD et recherche l'ensemble des points M intérieurs au carré plus près de A que de C et plus près de B que de D